## Installation silencieuse de programmes sous Windows

## 1 **Repérer les paramètres d'installation (.exe ou .msi).**

C'est quelques fois facile et d'autres très compliqué. La première chose à tenter est le lancement du programme d'installation par Démarrer > Exécuter : Chemin\VotreInstalleur.exe suivi d'un commutateur d'aide "classique" tel que **/?** ou **/help** ou **-help** ou **-?**.

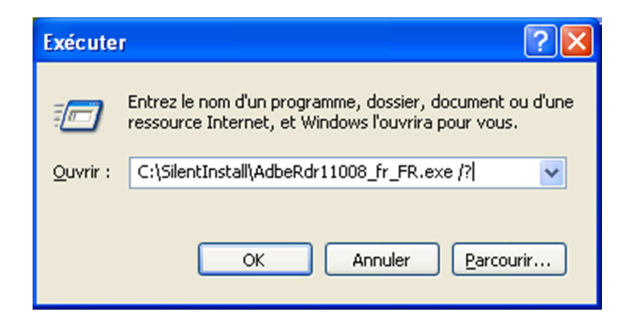

**Figure 1 : Comment avoir les paramètres pour Adobe Reader** 

Une fois lancée, cette commande devrait dans la plupart des cas afficher une fenêtre avec les paramètres acceptés par l'installeur.

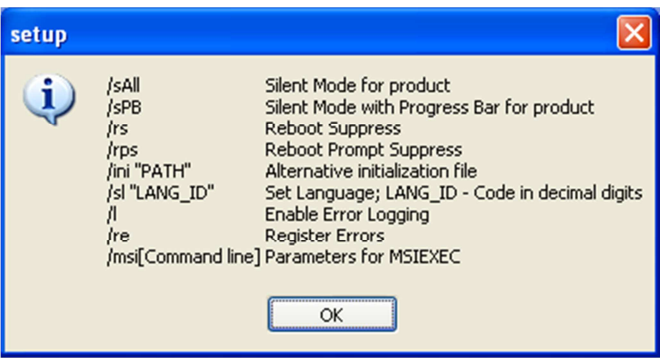

**Figure 2 : Listes des paramètres pour installer Adobe Reader** 

### **1.1 Les installations en .msi**

Les installations msi ont plusieurs avantages, dont celui qui nous intéresse ici. Ses paramètres sont normalisés ! C'est pour cela que nous préfèrerons toujours prendre un « .msi » à un « .exe » pour faire une installation silencieuse. Pour connaitre les paramètres d'un msi, il suffit de lancer la commande « msiexec » dans la fenêtre exécuter de Windows.

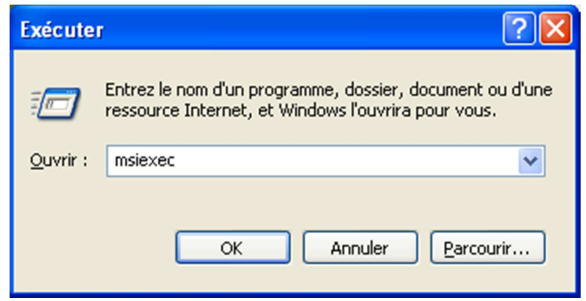

**Figure 3 : Lancer MSIEXEC** 

### **1.2 Les paramètres msi**

msiexec /Option <Paramètre requis> [Paramètre facultatif]

#### Options d'installation

</package | /i> <Produit.msi>

Installe ou configure un produit

/a <Produit.msi>

Installation administrative - Installe un produit sur le réseau

/j<u|m> <Produit.msi> [/t <Liste de transformations>] [/g <ID de langue>]

Publie un produit - m pour tous les utilisateurs, u pour l'utilisateur actuel

</uninstall | /x> <Produit.msi | Code produit>

Désinstalle le produit

Options d'affichage

#### **/quiet**

Mode silencieux, aucune interaction avec l'utilisateur

#### /passive

Mode automatique - barre de progression uniquement

/q[n|b|r|f]

Définit le niveau d'interface utilisateur

n - Pas d'interface utilisateur

b - IU de base

r - IU réduite

f - IU complète (option par défaut)

/help

Affiche des informations

Options de redémarrage

#### **/norestart**

Ne pas redémarrer à la fin de l'installation

/promptrestart

Proposer à l'utilisateur de redémarrer si nécessaire

/forcerestart

Toujours redémarrer l'ordinateur après l'installation

Options de journalisation

/l[i|w|e|a|r|u|c|m|o|p|v|x|+|!|\*] <fichier journal>

i - Messages d'état

- w Avertissements récupérables
- e Tous les messages d'erreur
- a Démarrage des actions
- r Enregistrements spécifiques à certaines actions
- u Requêtes de l'utilisateur
- c Paramètres initiaux de l'interface utilisateur
- m Mémoire insuffisante ou informations de sortie irrécupérables
- o Message d'espace disque insuffisant
- p Propriétés du terminal
- v Mode documenté
- x Autres informations de débogage
- + Ajouter au fichier journal existant
- ! Forcer l'écriture de chaque ligne dans le journal
- \* Écrire toutes les informations, sauf les options v et x

#### **/log <Fichier journal>**

Identique à /l\* <Fichier journal>

Options MAJ

/update <Update1.msp>[;Update2.msp]

Applique les mises à jour

/uninstall <Guid du code correctif>[;Update2.msp] /package <Product.msi | Code produit>

Supprimer les mises à jour d'un produit

Options de réparation

/f[p|e|c|m|s|o|d|a|u|v] <Product.msi | Code produit>

Réparer un produit

p - uniquement si un fichier est manquant

o - si un fichier est manquant ou si une version antérieure est installée (option par défaut)

e - si un fichier est manquant ou si une version égale ou antérieure est installée

d - si un fichier est manquant ou si une version différente est installée

c - si un fichier est manquant ou si la somme de contrôle ne correspond pas à la valeur calculée

a - force la réinstallation de tous les fichiers

u - toutes les entrées de Registre requises et spécifiques à l'utilisateur (option par défaut)

m - toutes les entrées de Registre requises et spécifiques à l'ordinateur (option par défaut)

s - tous les raccourcis existants (option par défaut)

v - s'exécute depuis la source et remet en mémoire cache le package local

Définition des propriétés publiques

[PROPERTY=valeur de la propriété]

Consultez le Kit de développement Windows® Installer pour une aide détaillée concernant la syntaxe de la ligne de commande.

Copyright © Microsoft Corporation. Tous droits réservés.

Certaines parties de ce logiciel sont basées sur des documents créés par la société indépendante JPEG Group.

# 2 **Le fichier Batch**

### **2.1 La création**

La création d'un fichier « .bat » très simple. Il est possible de convertir un fichier « .txt » en « .bat » en modifiant directement l'extention.

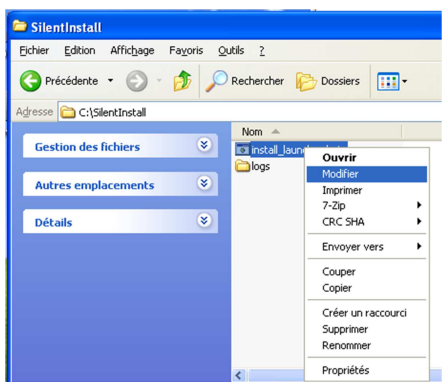

La modification d'un « .bat » se fait par le clic droit puis modification.

**ATTENTION** : Un double clic lancera le fichier « .bat » qui lancera l'installation des programmes.

**Figure 4 : Modification d'un fichier batch**

### **2.2 Les commandes utiles**

Le point important est que l'on puisse faire attendre le BAT le temps que l'installation se fasse. La commande passée dans le .bat va être, par exemple :

**start /wait monappli\install.exe /silent /noreboot**

Petit explication :

**start /wait** : lancer l'application et attendre sa fin.

**monappli\install.exe** : est le chemin de l'application depuis le fichier batch courant !

**/silent /noreboot** : paramètres qui sont les commutateurs que vous avez trouvé pour cette application qui permettent de l'installer silencieusement et sans redémarrer.

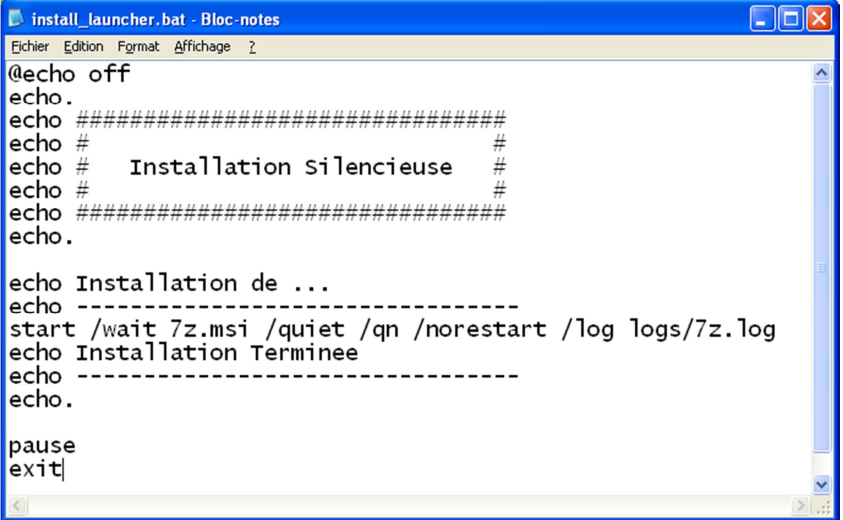

**Figure 5 : Code source d'un fichier batch pour une installation silencieuse de 7-zip** 

# 3 **Les pièges à éviter**

Le piège, parce qu'il y en a un, c'est que quelques fois le programme d'installation se lance, décompacte d'autres fichiers, lance un autre exécutable, puis s'arrête... (c'est le cas de l'installation de DirectX 9c) rendant le contrôle au BAT qui va donc continuer son exécution !!! (et probablement provoquer des conflits avec d'autres installations)

Dans ce cas de figure, il faut "préparer" le terrain (ou tricher en ajoutant une attente). Dans l'exemple de DX9c, il faut décompacter le contenu de l'exécutable d'origine. C'est seulement en lançant un exécutable trouvé dans ces fichiers décompactés et avec les commutateurs adéquats qu'il vous sera possible de lancer son installation sans intervention et sans que la commande **start /wait** ne rende la main au batch avant la fin réelle de l'installation.

Pour notre exemple de DX9c, la commande à passer (non documentée ou très peu) sera la suivante : start /wait %systemdrive%\applis\DX9c\dxsetup.exe /silent